# Tout le processus de mise en page avec des logiciels libres

Programme générique en date du 19 juillet 2023. Il peut être adapté à vos besoins.

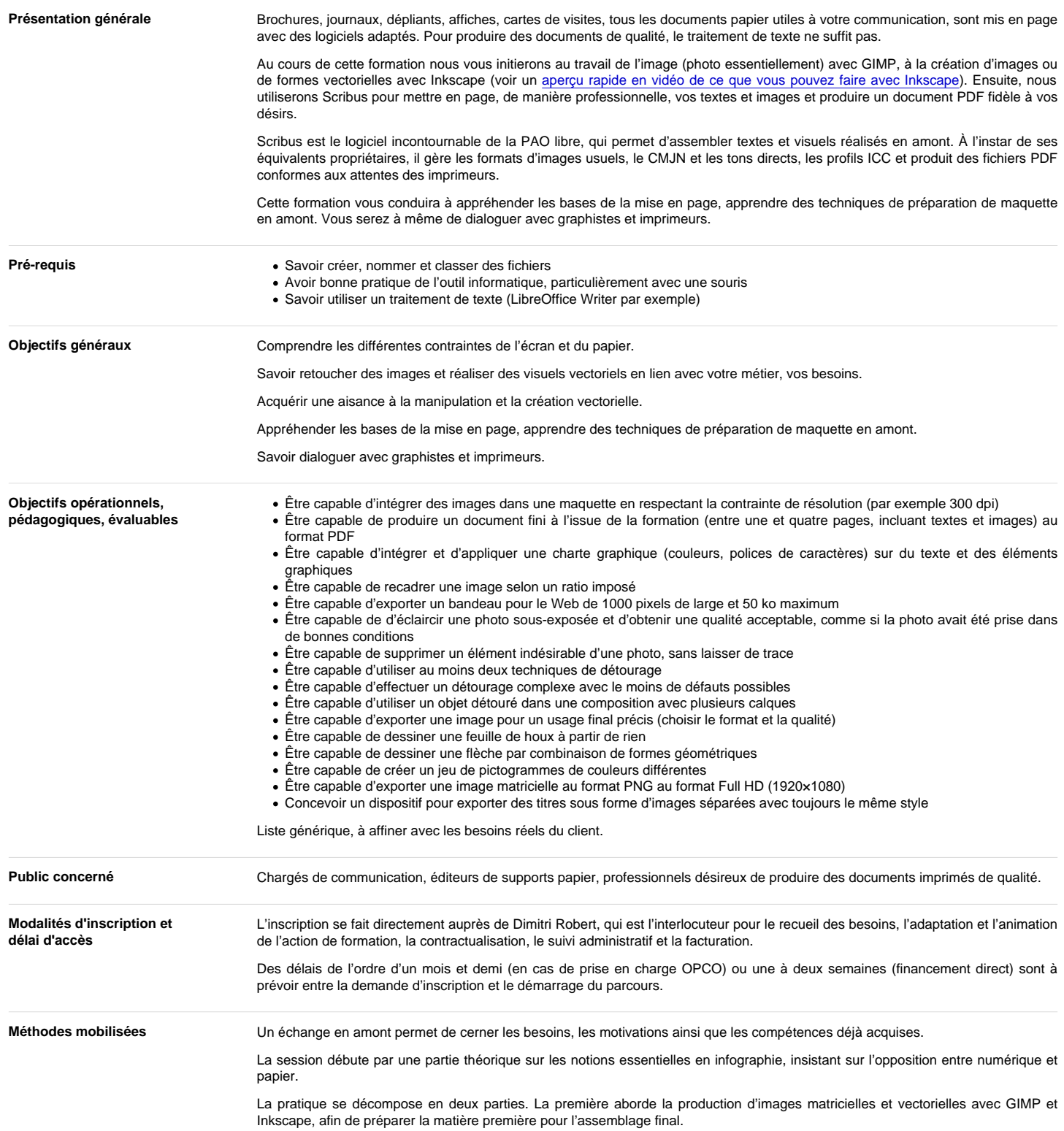

## Programme de formation

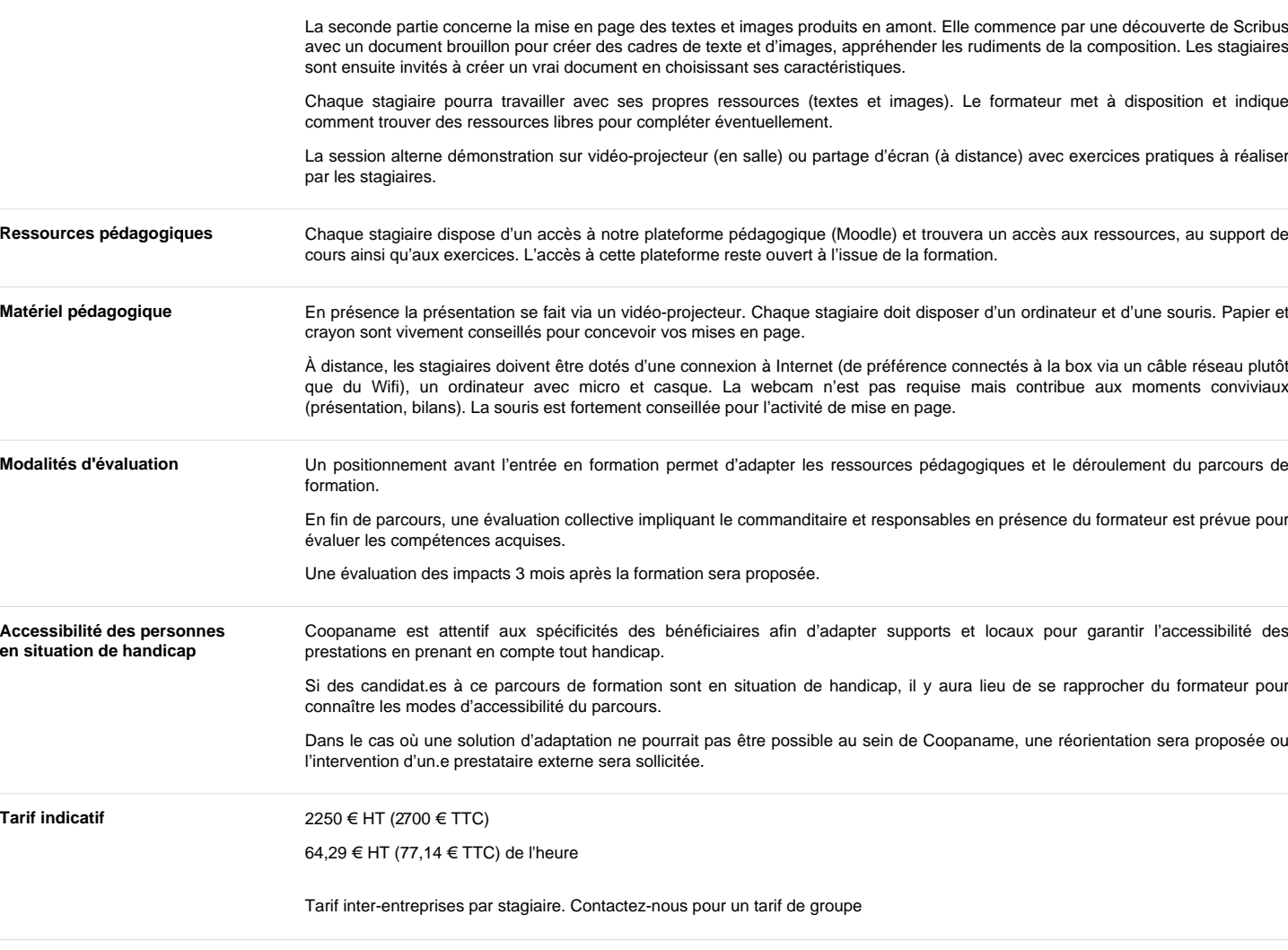

Durée 35 heures

Intervenant(e)

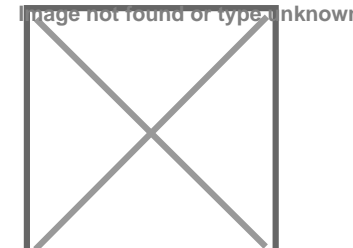

Accessibili en situation

Tarif indication

Son CV [https://formation-logiciel](https://formation-logiciel-libre.com/wp-content/uploads/2022/06/CV_Dimitri_Robert.pdf)[libre.com/wp](https://formation-logiciel-libre.com/wp-content/uploads/2022/06/CV_Dimitri_Robert.pdf)[content/uploads/2022/06/CV\\_Dimitri\\_Robert.pdf](https://formation-logiciel-libre.com/wp-content/uploads/2022/06/CV_Dimitri_Robert.pdf) Dimitri Robert

formateur à l'usage de logiciels libres de graphisme

Dimitri Robert est formateur à l'usage des logiciels libres depuis 2009 et actuellement sous statut d'entrepreneur-salarié dans la coopérative d'activités et d'emploi [Coopaname.](”https://coopaname.coop/”) Il se déplace volontiers pour animer des formations partout en France.

Il est auteur du livre « [GIMP 2.8, débuter en retouche photo et création graphique](”https://www.editions-eyrolles.com/Livre/9782212127003/gimp-2-8″) » (Eyrolles, juin 2013) et co-auteur de « [Solutions](”https://www.d-booker.fr/solutions-informatiques/174-logiciels-libres-pour-tpe.html”) [informatiques pour les TPE… avec des logiciels libres](”https://www.d-booker.fr/solutions-informatiques/174-logiciels-libres-pour-tpe.html”) » (D-Booker, juin 2014). Il fut rédacteur en chef du magazine [Linux Pratique](”https://www.linux-pratique.com/”) entre 2003 et 2005.

Il a développé une expertise dans le domaine du graphisme avec des logiciels libres, plus particulièrement sur la chaîne de production de documents imprimés avec les logiciels GIMP, Inkscape et Scribus. Il s'intéresse également au montage vidéo (avec Shotcut et Kdenlive) et à l'animation numérique (Synfig Studio).

Il a également développé une expertise autour des enjeux de souveraineté numérique et anime des formations ou prodigue des conseils pour sortir de l'emprise des GAFAM (plateformes numériques spécialisées dans l'exploitation des données personnelles des utilisateurs) et préserver les libertés numériques de chacun.

Enfin, il est aussi développeur d'un logiciel libre pour la gestion administrative des organismes de formation, nommé OPAGA. Ce logiciel vise à accompagner les organismes de formation dans leurs démarches administratives pour le respect de la certification Qualiopi, faciliter la saisie des informations et gérer le bilan pédagogique et financier. Voir [https://opaga.fr](”https://opaga.fr”) pour plus d'informations.

Avant d'animer des formations il fut également développeur de jeux vidéo puis administrateur systèmes et réseaux.

Découvrez son parcours : [https://formation-logiciel-libre.com/dimitri-robert/](”https://formation-logiciel-libre.com/dimitri-robert/”)

## **Contenus**

#### **La PAO et les notions essentielles en infographie**

- Images matricielles et vectorielles
- Dimensions et résolution
- Couleurs et modèles colorimétriques RVB et CMJN
- Formats de fichiers Organisation d'un travail de PAO

## **La retouche d'image avec GIMP**

Installation de GIMP

- Identifier la version correspondante au système ;
- Télécharger et installer GIMP ;
- Localiser le profil personnel.

#### L'environnement de travail

- Multi-fenêtres ou fenêtre unique ;
- Boîte à outils et fenêtres de fonctions ;
- Fenêtre d'image et zone de travail ;
- Menus et utilisation de raccourcis ;
- Adapter les préférences.

Manipulations de base

- Ouvrir ou créer une image ;
- Pivoter, recadrer, redimensionner ;
- Enregistrer.

Sélections

- Sélectionner pour isoler un élément ;
- Sélection rectangulaire ou elliptique ;
- Combinaison par addition, soustraction ;
- Outils de détourage ;

#### Calques

Création et manipulations ;

- Dimensions et zone de travail ;
- Sélection flottante ;
- Canal alpha et transparence ;
- Modes de rendu et opacité.

Outils de peinture

- Crayon, pinceau, gomme… ;
- Utiliser les brosses et motifs ;
- Choisir et utiliser les couleurs ; Remplissage et dégradés.
- Retouches d'images
	- Les outils de couleur ;
	- Améliorer la luminosité et le contraste ;
	- Éliminer les éléments indésirables.

Exports et optimisations

- Exporter pour le Web ;
- Exporter vos fichiers pour l'impression ;
- Comprendre les paramètres et les formats d'export.

## **Le dessin vectoriel avec Inkscape**

Les bases

- Installation et mises à jour ;
- Le dessin vectoriel ;
- Formats utilisables ;
- Enregistrement.

Prise en main d'Inkscape

- Création et paramétrage d'un document ;
- Orientation et unités de mesure ;
- Environnement de travail, outils et palettes.

Les outils de dessin à main levée

- Dessiner avec l'outil crayon ;
- Dessiner avec l'outil calligraphie ;
- Dessiner avec des courbes de Bézier.

### Notions de dessin géométrique

- Formes de bases : rectangle, ellipse, étoiles, polygones ;
- Attributs de dessin ;
- Déformations ;
- Aligner et distribuer ;
- Associer et dissocier des objets.

Travailler avec les chemins

- Chemins à partir de formes géométriques ;
- Modifier, déformer les chemins ;
- le sens du chemin. Poétique…

Le travail du texte

- Création et mise en forme ;
- Attributs de texte ;
- Texte dans des formes et chemins ; Vectoriser des textes.

Les couleurs et contours

- Affichage et utilisation des couleurs ;
- Les modes colorimétriques ;
- Transparence, dégradés et motifs ; Contours, styles et épaisseurs.
- 

La photo dans Inkscape

- Import de photos ;
- Insertion dans une forme;
- Vectorisation d'images matricielles.

### Utilisation des calques

- Créer des calques :
- Organiser ses calques ;
- Sélectionner et manipuler les calques.

#### Les exports

- Formats d'enregistrement ;
- Exports en bitmap, en vectoriel, en PDF ;
- Publier pour le papier et pour le web ;
- Liens avec les autres logiciels.

### **La mise en page avec Scribus**

Installation de Scribus

- Identifier la version correspondante au système
- Télécharger et installer Scribus et GhostScript
- Localiser le profil personnel Utilité de GhostScript
- Définir précisément le document
	- Format du papier : dimensions, reliure, marges, pages
	- Résolution attendue pour le document final
	- Charte graphique
	- Principes de composition

#### Insérer et manipuler des images

- Deux types d'images
- Dimensions, ratio et résolution
- Formats
- Insérer une photo
- Insérer une image vectorielle

#### Insérer et manipuler du texte

- Écrire du texte
- Importer du texte
- Chaîner des cadres de texte
- Propriétés de mise en forme

## Se faciliter la mise en page

- Utiliser les repères
- Positionner les cadres avec précision
- Conserver des cadres dans l'album
- Créer un gabarit

Gérer les couleurs

- Utiliser les couleurs
- Modèles colorimétriques RVB et CMJN
- Créer des formes colorées
- Utiliser les styles de texte
	- Créer un style de paragraphe
	- Héritage entre les styles
	- Appliquer des styles sur le texte

Le rendu final pour l'imprimeur

- Relations avec l'imprimeur
- Aperçu avant impression
- Vérification de votre document Choisir les bonnes options
- Faire une version légère pour le Web